# 宁 夏回族 自 治 区 医疗保障局文件

宁医保办发〔2020〕79 号

# 自治区医疗保障局 关于全区推广应用医保电子凭证的通知

各市、县(区)医疗保障局,宁东能源化工基地社会保险事业管理中 心,医保电子凭证合作金融机构:

为加快推进我区医保电子凭证推广应用,提高广大参保群众 对医保电子凭证的知晓率和使用率,根据国家医疗保障局办公室 《关于全面推广应用医保电子凭证的通知》(医保办发〔2020〕10 号)要求,在全面做好试点医药机构测试应用的基础上,决定在全 区范围内推广应用医保电子凭证,现将有关事项通知如下:

#### 一、医保电子凭证的重要意义

医保电子凭证是由国家医保局统一签发的全国医保线上业务唯一 身份凭证,是参保人员医保身份识别的电子标识,由国家医保信息 平台统一生成,一人一码,一单位一码,全面适用于医保各项业务。 医保电子凭证推广应用工作列入了国家医保局 2020 年工作要点, 推广应用医保电子凭证,不仅可以提升公共服务能力,还为做实参 保数据、打击欺诈骗保等工作提供有力支撑,对提升医保治理现代 化、科学化、精细化能力和水平,促进互联网医疗健康产业发展具 有重要意义。

#### 二、工作目标

在全区范围内实现全覆盖,充分发挥医保电子凭证方便快捷、 全区统一、应用丰富、安全可靠等优势,不断提升全区医保服务水平。

2020 年 11 月 20 日前,全区医保定点医药机构完成系统更 新,实现支持使用医保电子凭证。

2020 年 11 月 30 日前,完成全区定点医药机构扫码测试,全 区医保定点医药机构支持使用医保电子凭证。

2020 年 12 月 31 日前,全区实现 40%以上本地参保人员激活 医保电子凭证。

#### 三、工作任务

各地医保部门负责组织全面推动医保电子凭证推广应用工 作,组织辖区内医保定点医药机构做好医保电子凭证使用环境搭 建,依托国家医保服务平台及合作金融机构做好医保电子凭证展 码激活工作。具体为:

(一)医保系统先行。通知印发后,各级医保部门要通过召开会 议、下发通知、推送信息等形式,组织动员本系统人员通过国家医

保服务平台 APP 和微信、支付宝及医保电子凭证合作金融机构手 机银行 APP,全面完成个人医保电子凭证的激活工作。

(二)动员"两定机构"。各级医保部门要通过会议通知、协议约 定等方式,广泛发动辖区内定点医药机构和人员,通过微信、支付 宝及医保电子凭证合作金融机构手机银行 APP 等渠道,利用定点 医院预约挂号、门诊导诊、检验检查、住院结算等环节,推动就诊患 者和家属激活个人医保电子凭证;采取门店张贴海报、播放视频、 会员信息推送、购药扫码优惠等市场化手段,提高定点药店激活覆 盖率。

(三)加强媒体宣传。借助本地广播电视、报刊、门户网站、政务 新媒体、手机短信等多种媒介渠道进行宣传报道,多渠道推送电子 凭证激活链接。

(四)加强上下联动。各级医保部门要在统一安排部署下,建立 高效的上下联动和沟通互动机制,统一工作步调。各市县要高度配 合做好终端设备升级及其他联调测试工作,要切实担负起本地区 医保电子凭证展码激活和推广应用职责,采取多种措施,会同医保 电子凭证合作金融机构,做好医保电子凭证展码激活和推广应用。

(五)开展业务培训。各级医保部门要会同第三方医保电子凭 证合作金融机构加强对医保业务人员和定点医药机构工作人员的 培训,确保相关人员熟练掌握医保电子凭证相关业务知识。

四、工作要求

(一)强化组织领导。医保电子凭证是展示医保部门新窗口、新 形象的重要抓手。各级医保部门要站在国家和全区医保信息平台 建设"一盘棋"的高度,充分认识推广应用医保电子凭证工作的重

 $-3-$ 

要意义,高度重视,加强领导,统筹谋划,按时保质完成医保电子凭 证展码激活和推广应用工作任务。

(二)加大宣传力度。各地医保部门要通过多种形式,加大线上 线下宣传力度,广泛宣传医保电子凭证应用范围,推进做好医保电 子凭证激活工作,引导参保群众正确使用。

(三)开展绩效评估。各级医保部门要把推广应用工作作为一 项重要工作来抓。自治区医保局将结合线上统计情况,定期对各 市、县(区)医保电子凭证推广应用情况通报。各地要积极加强与自 治区医保局沟通对接,遇到重大问题要及时反馈,提高医保电子凭 证激活率,确保 2020 年 12 月 31 日前,各地完成辖区内 40%以上 本地参保人激活医保电子凭证。

附件:1. 医保电子凭证展码激活第三方接入渠道名单

- 2. 国家医保服务平台及首批第三方接入渠道 APP 展码 激活流程
- 3. 医药机构动态库下载链接

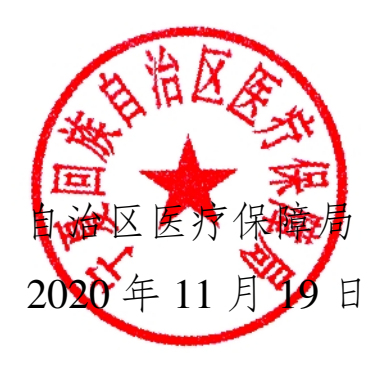

(此件公开发布)

宁夏回族自治区医疗保障局办公室 2020 年 11 月 19 日印发

附件 1

# 医保电子凭证第三方接入渠道名单

- 、我的宁夏 APP
- 、微信
- 、支付宝
- 、中国工商银行手机银行 APP
- 、光大银行手机银行 APP
- 、华夏银行手机银行 APP
- 、中国建设银行 APP
- 、交通银行手机银行 APP
- 、民生银行手机银行 APP
- 、中国农业银行掌上银行 APP
- 、浦发银行手机银行 APP
- 、兴业银行手机银行 APP
- 、邮储手机银行 APP
- 、招商银行 APP
- 、中国银行手机银行 APP
- 、中国银联云闪付 APP
- 、中信银行手机银行 APP

附件 2

# 国家医保服务平台及首批第三方接入渠道 APP 激活流程

## **2.1 国家医保服务平台 APP 激活流程**

1、在手机应用上搜索"国家医保服务平台",下载并安装国家医 保服务平台 APP;

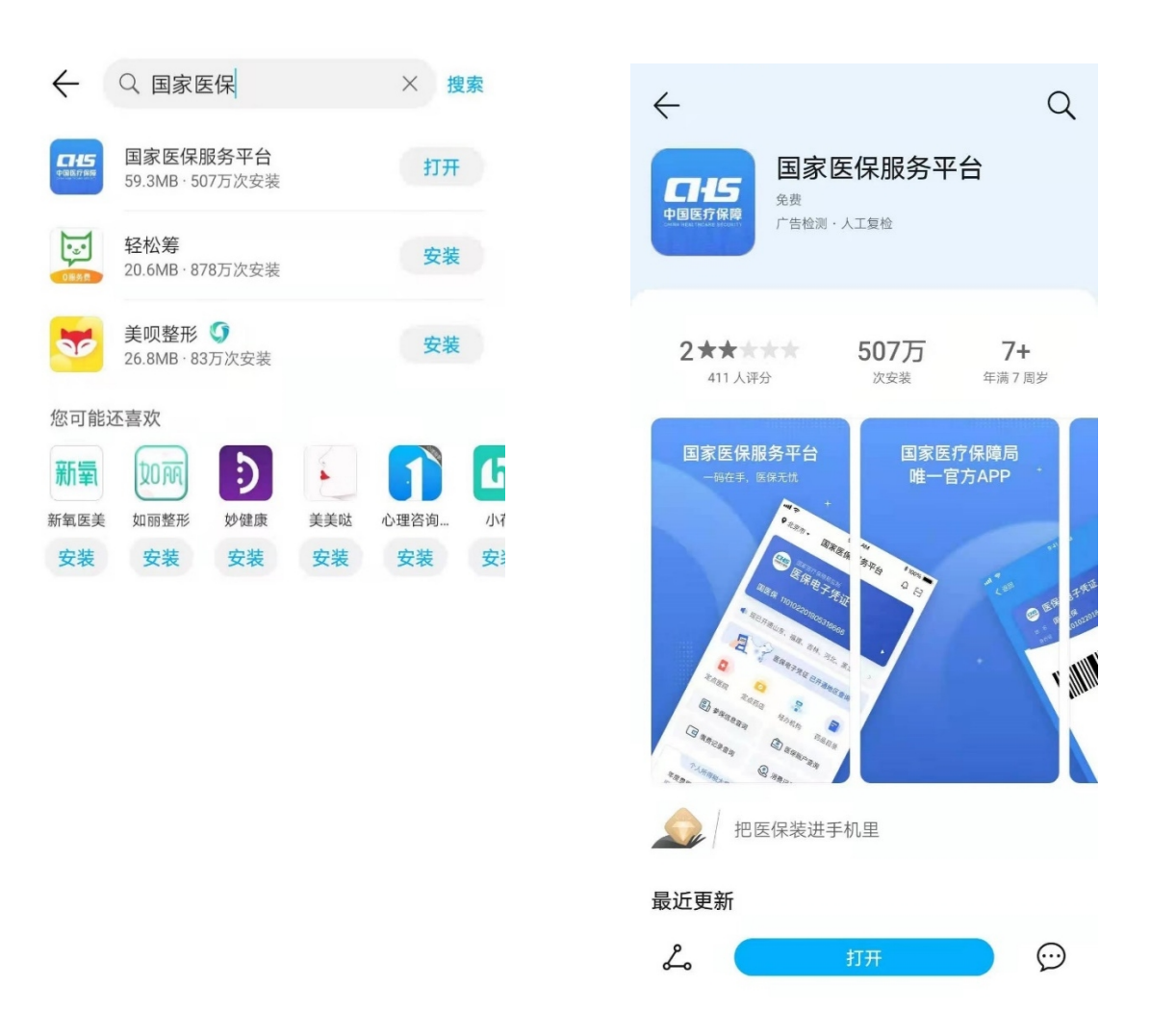

2、打开国家医保服务平台APP, 用个人姓名和身份证进行注册 并验证;

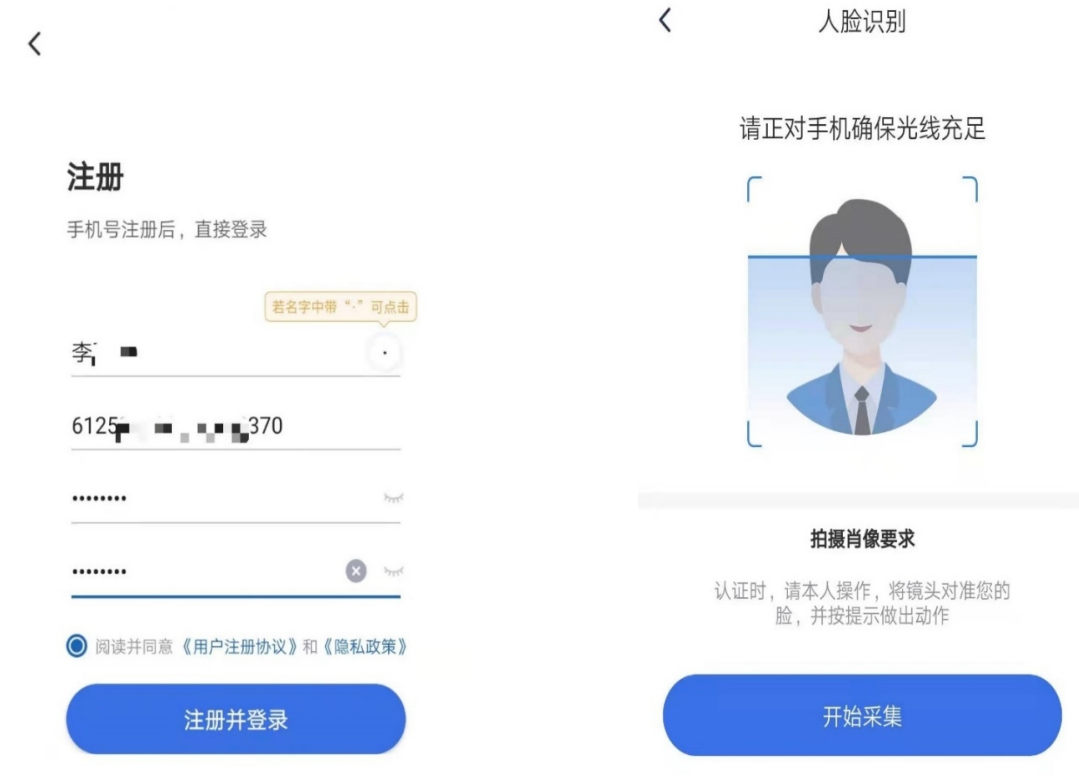

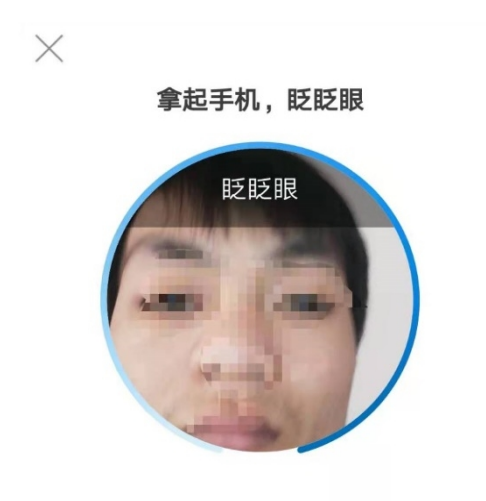

3、登录国家医保服务平台 APP, 激活"医保电子凭证"

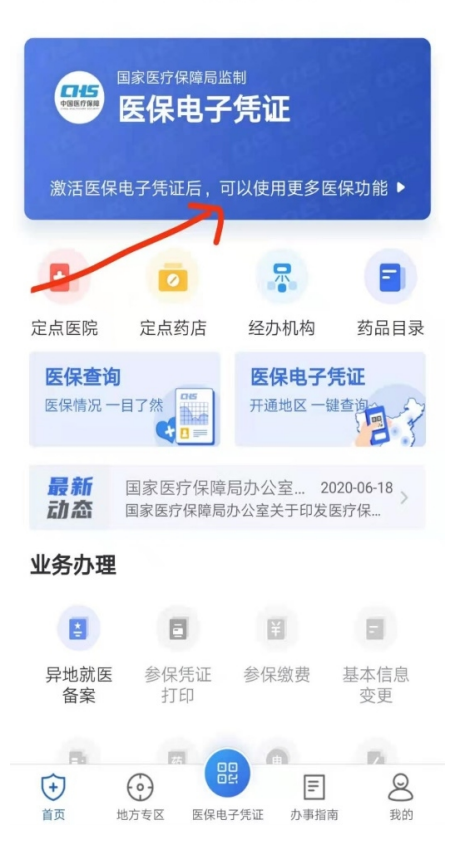

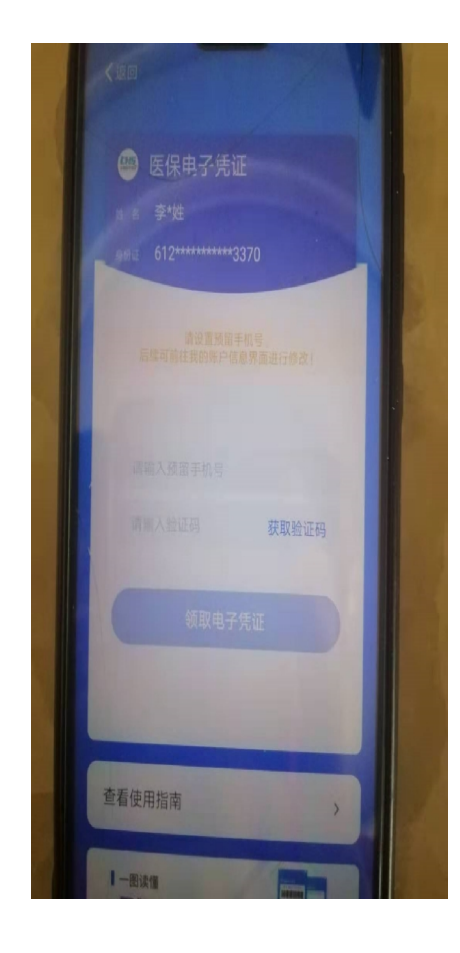

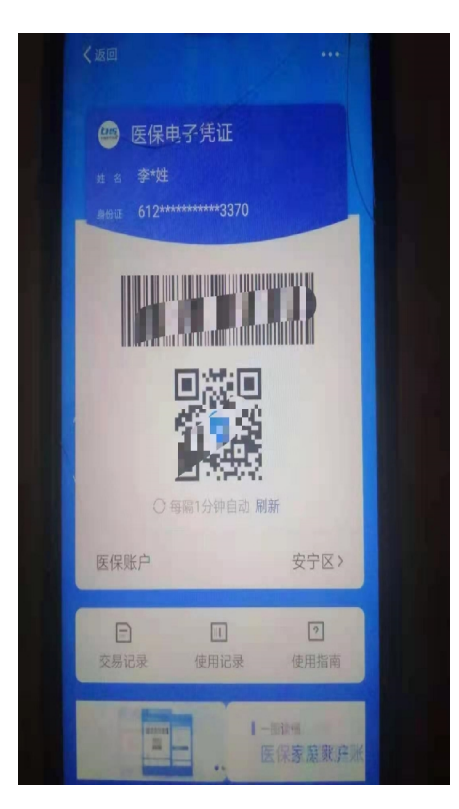

♥参保地 > 国家医保服务平台 ♀ [一]

# **2.2 微信 APP 医保电子凭证激活及使用流程**

#### **(一)医保电子凭证激活**

#### 1、激活入口

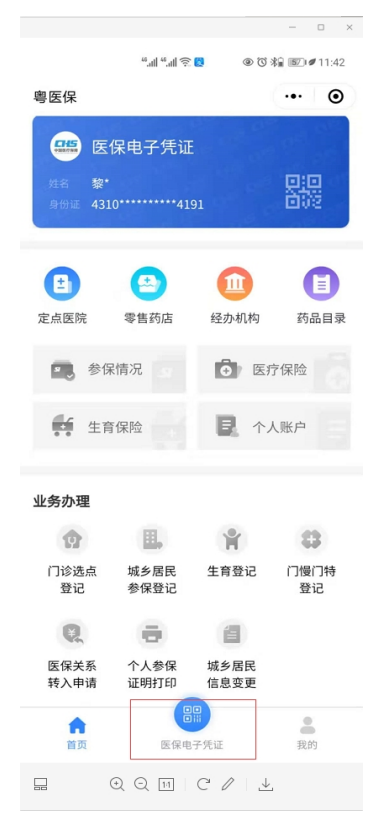

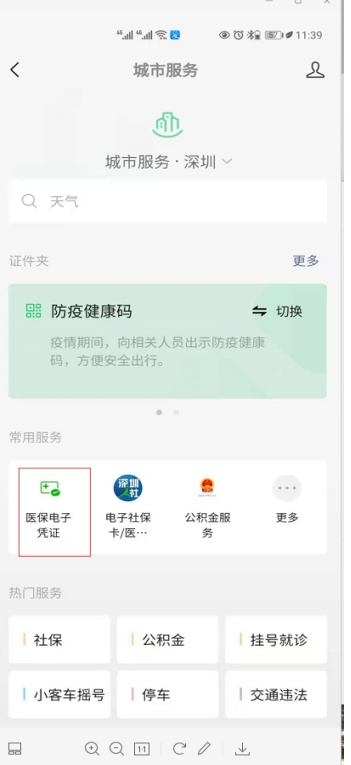

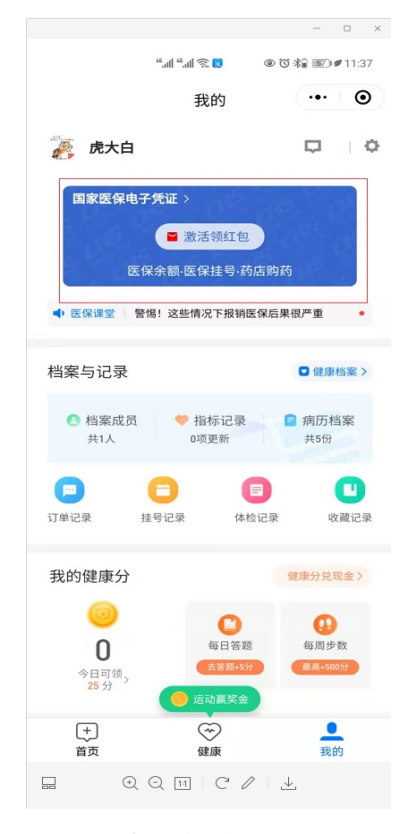

- 医保局公众号或小程序 城市服务入口 腾讯健康入口
- 

## 2、激活流程

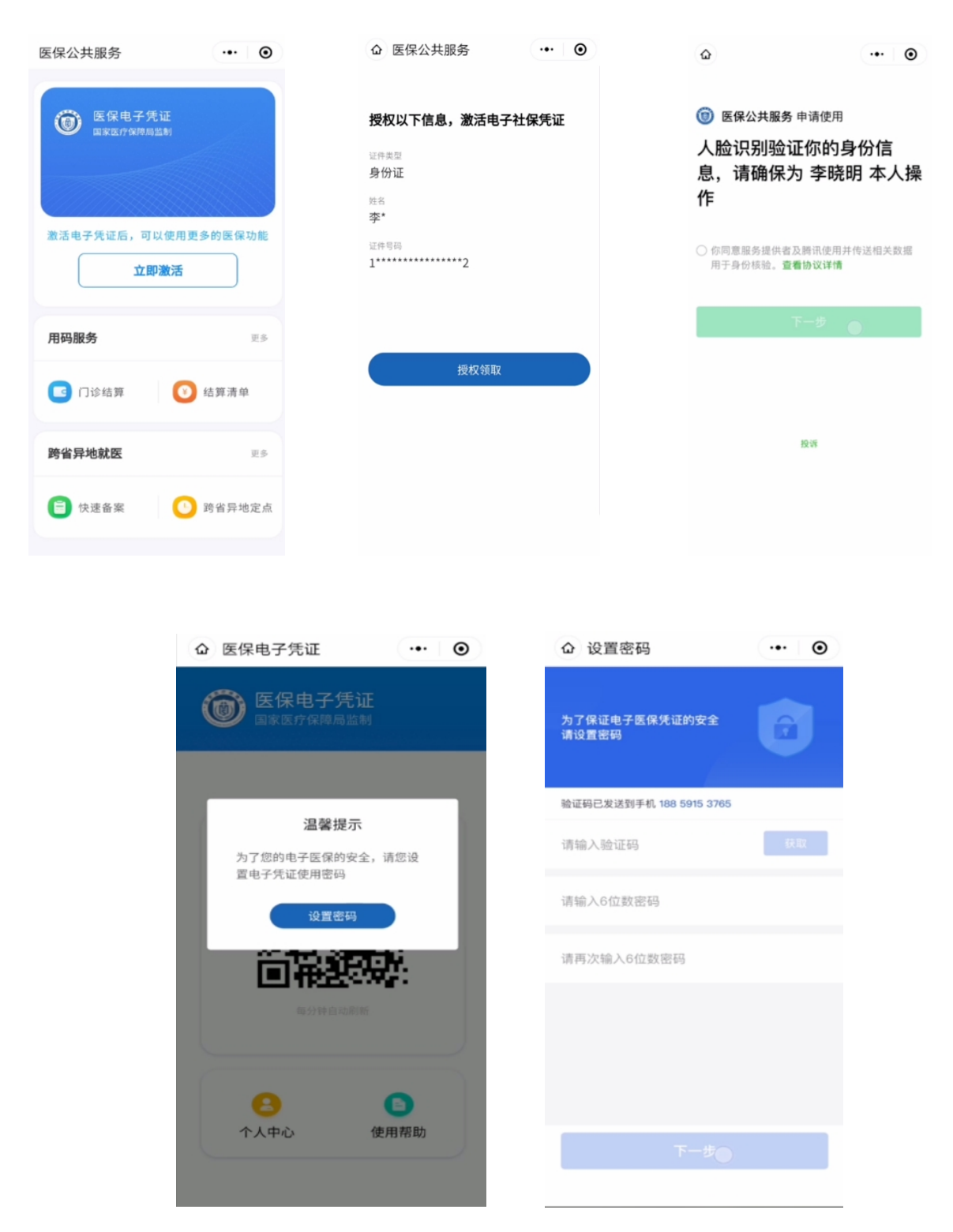

用户通过医保电子凭证入口进入激活流程,需要用户进行身 份信息的授权及人脸识别后完成签发。签发后建议用户设置医保 电子凭证密码。

## **(二)扫码支付(药店医院二维码被扫)**

向符合要求的收银终端出示医保电子凭证二维码,终端扫码 后走原结算方式进行医保支付,支付完成后用户会收到支付结果 的展示。如下图:

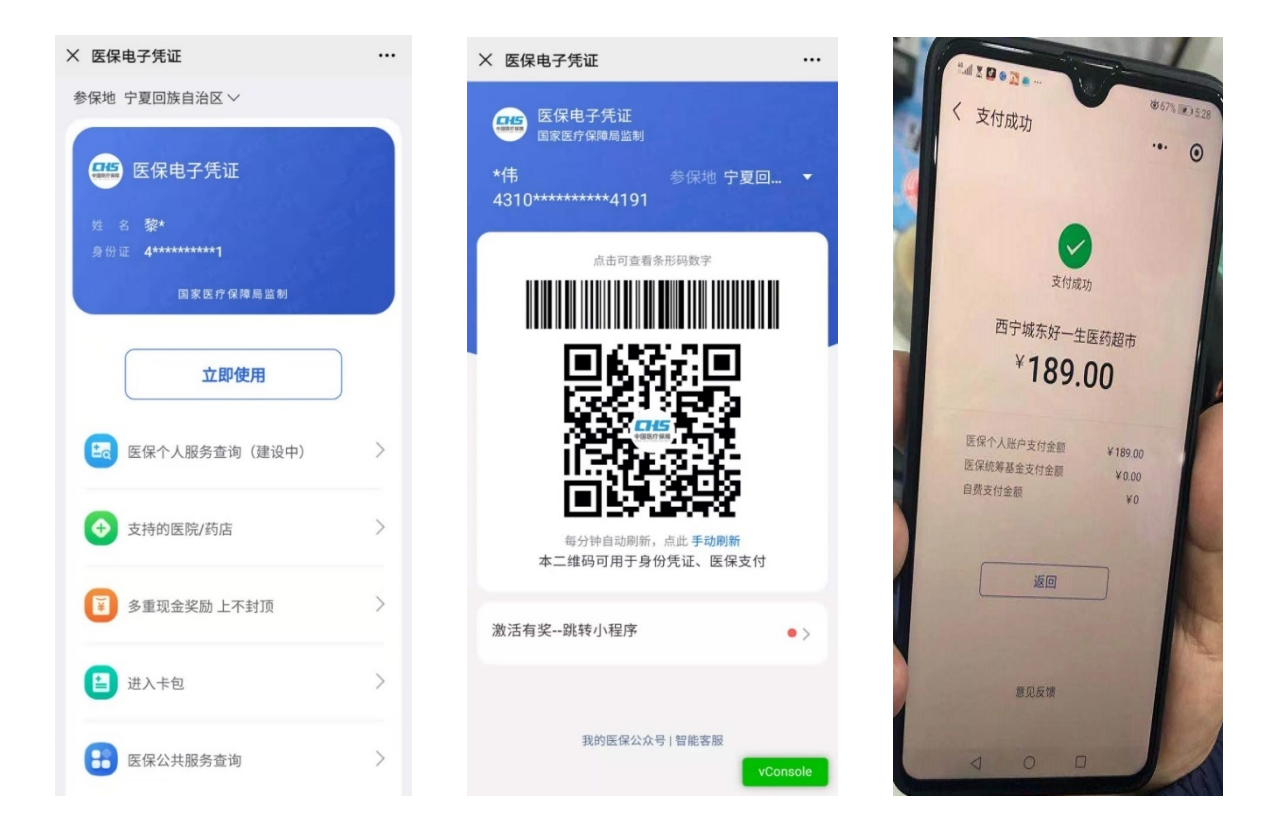

# **附件 2.3 支付宝 APP 医保电子凭证激活及使用流程**

#### **(一)激活入口**

1、在支付宝端点击市民中心进入医保电子凭证激活

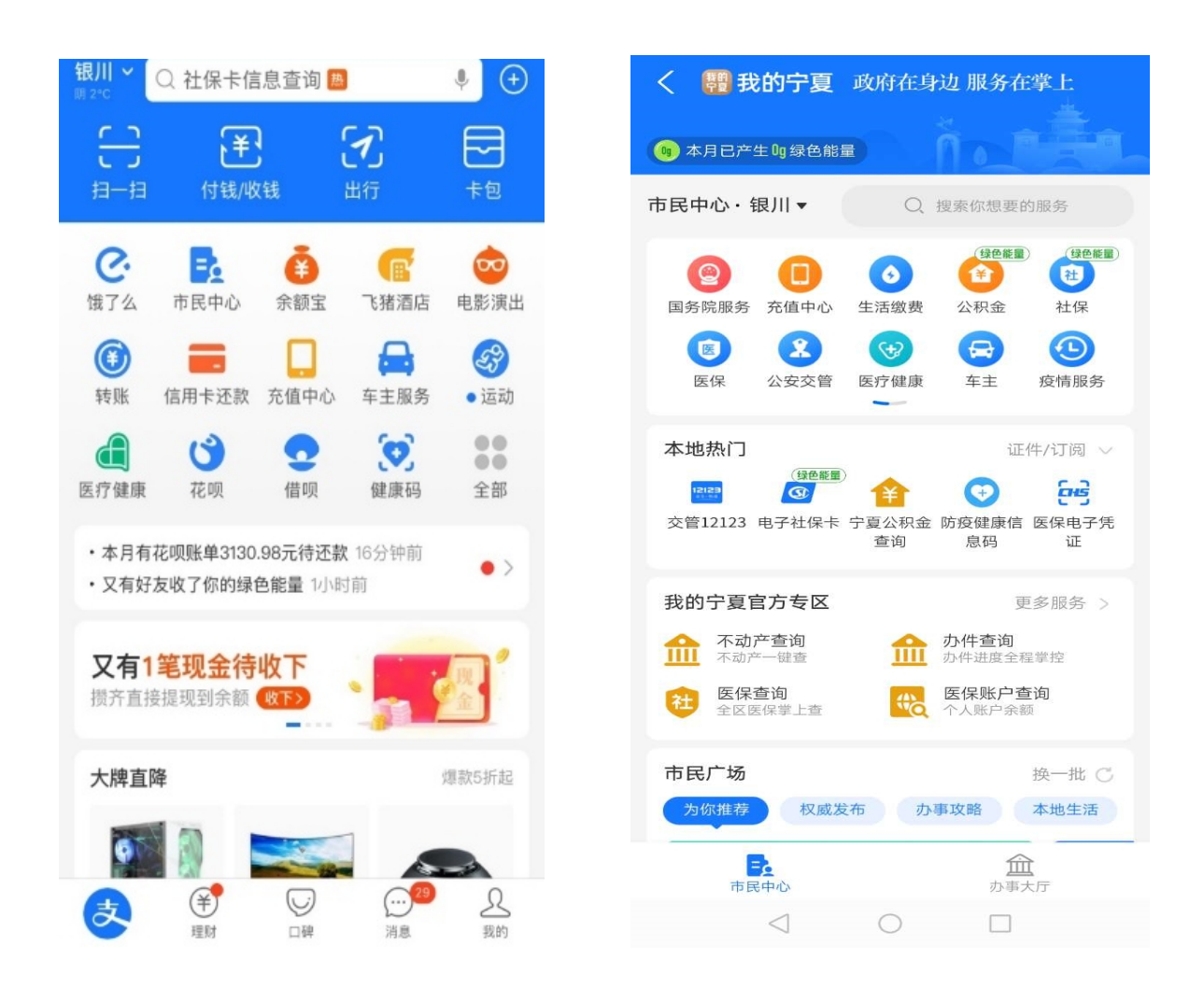

2、在支付宝端搜索医保电子凭证进入激活

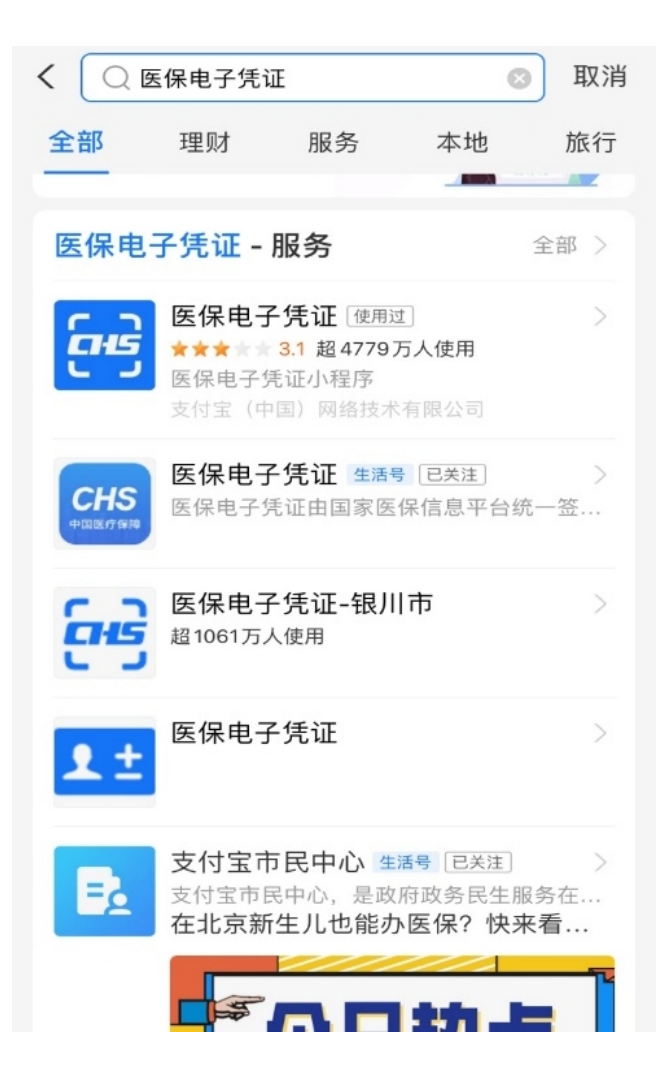

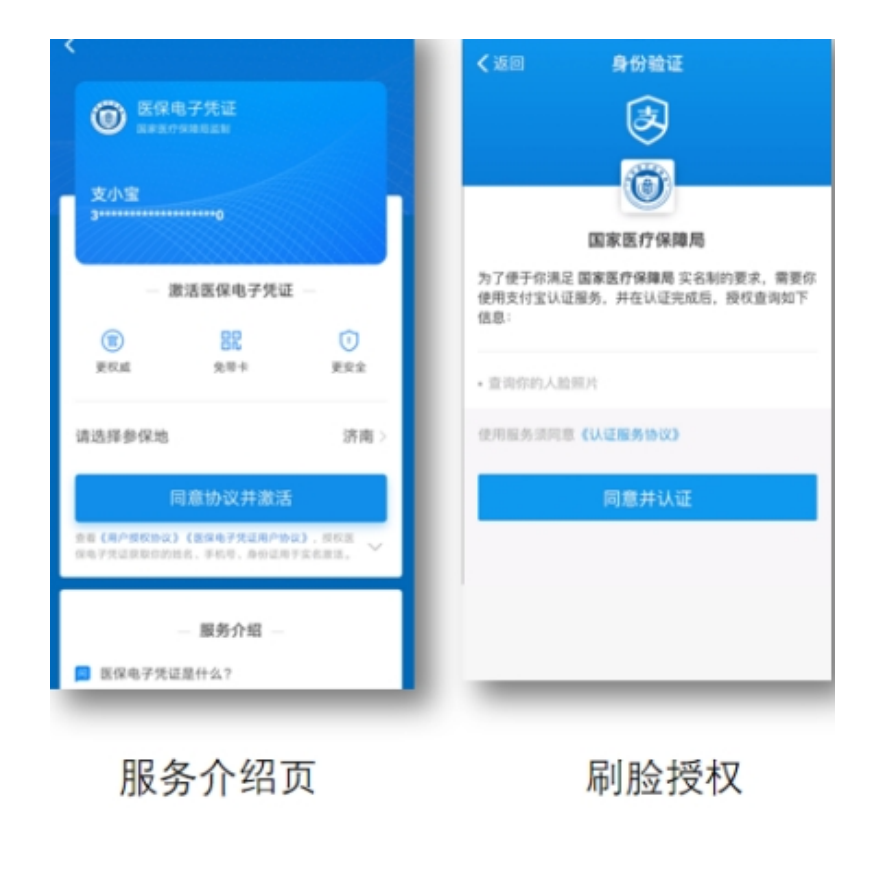

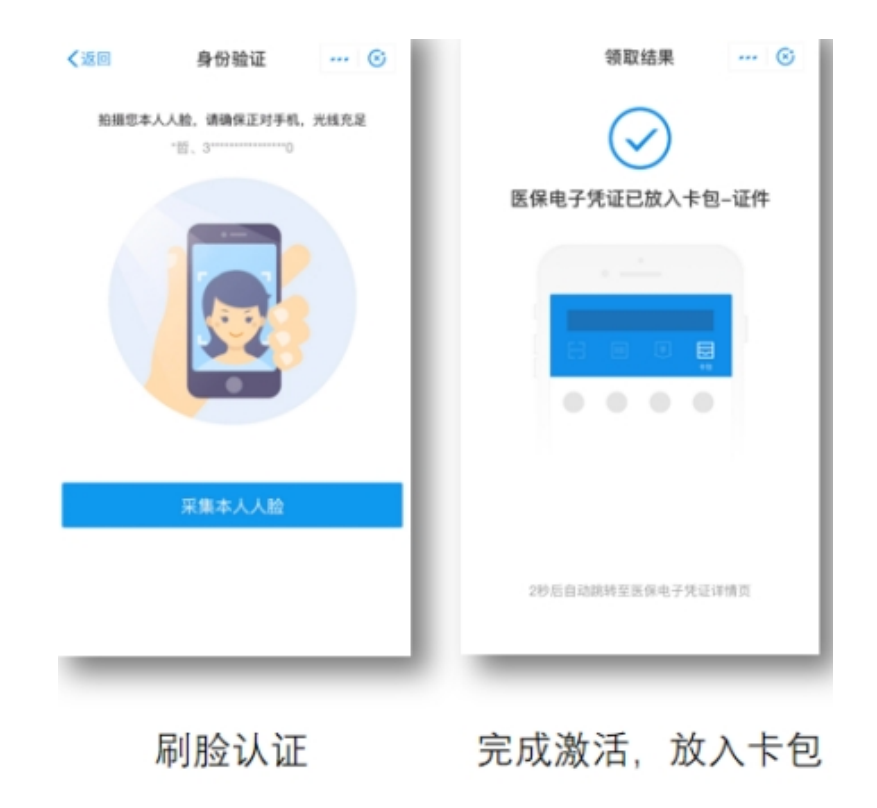

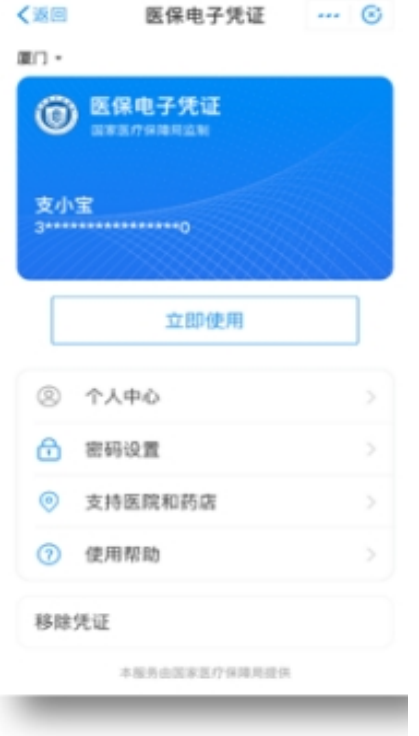

#### 凭证详情页面

用户通过医保电子凭证入口进入激活流程,需要用户进行刷 脸授权及刷脸认证后完成激活。激活后建议用户设置密码。

#### **(二)扫码支付**

向符合要求的收银终端出示医保电子凭证二维码,终端扫码 后走原结算方式进行医保支付,支付完成后用户会收到支付结果 的展示,同时在查看账单页面会有一个消费明细的展示如下图:

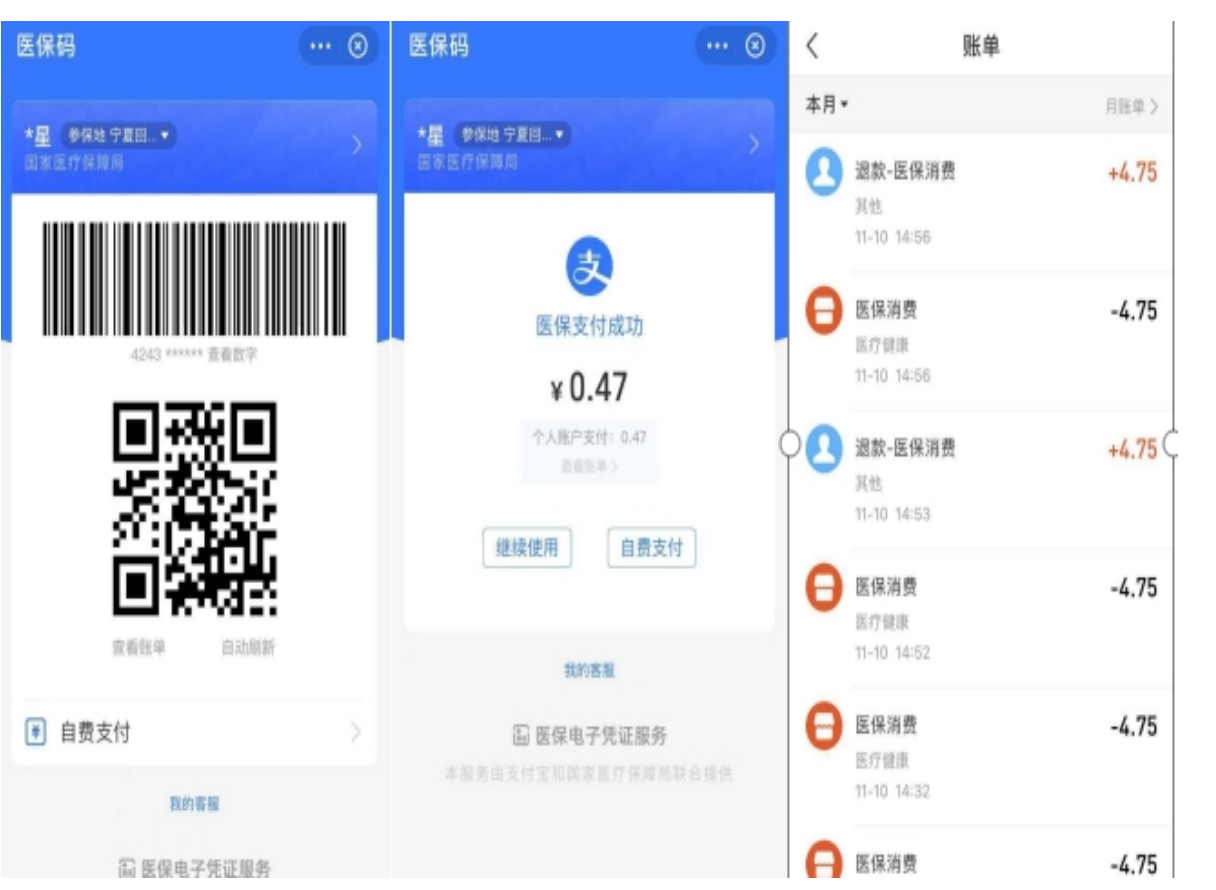

**附件 2.4 中国农业银行掌上银行 APP 医保电子凭证激活 流程**

**(一)已激活客户展码流程**

前期已经在农行掌银 APP 激活医保电子凭证的客户,需要 进行展码操作。步骤如下:

**进入农行掌银—生活—医疗—医保电子凭证—二维码—点 击可查看条形码数字。条形码数字数字成功展示后,即为展码 成功。**

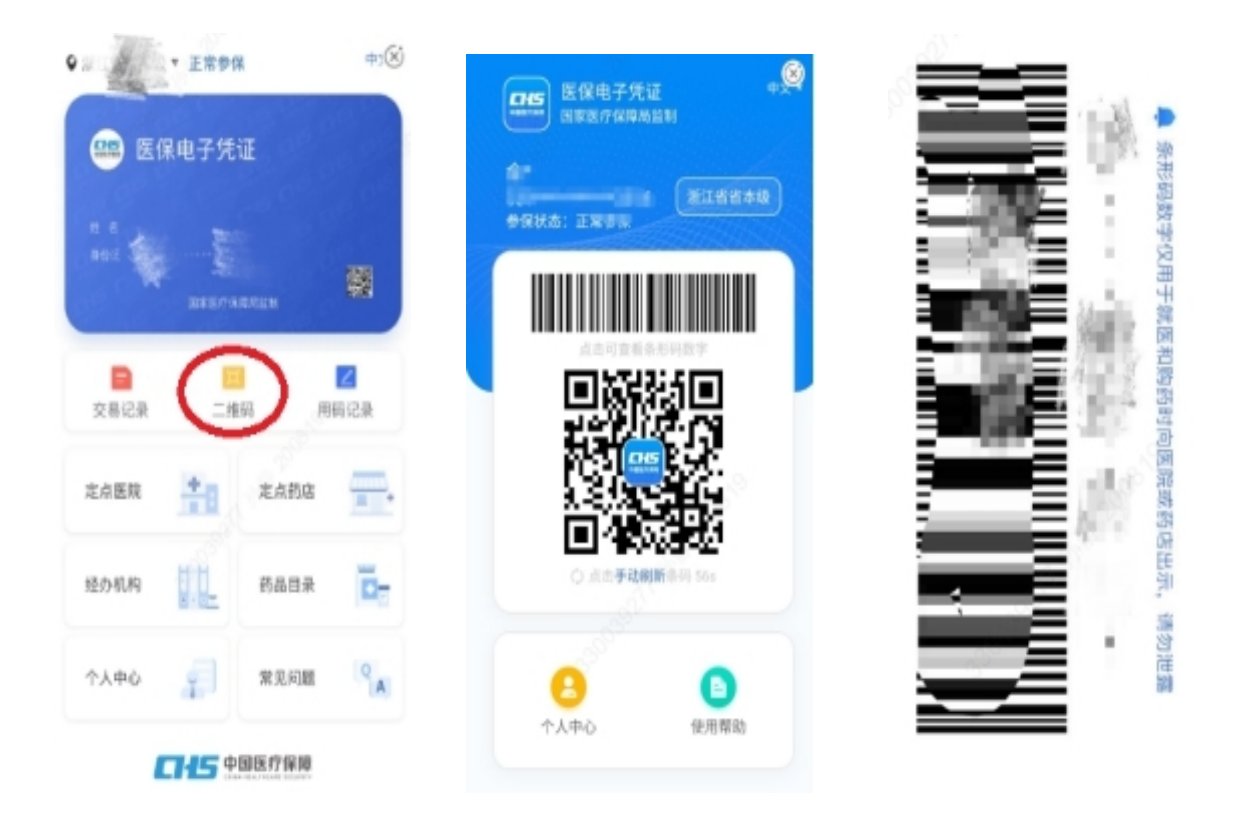

还未在农行掌银 APP 激活医保电子凭证的客户,需先进行激 活,激活成功后,立即按第一部分中步骤进行展码,才算成功。

## **(二)已注册安装掌银激活流程**

1、进入农行掌银

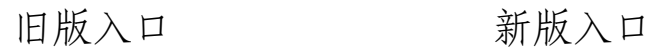

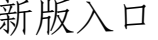

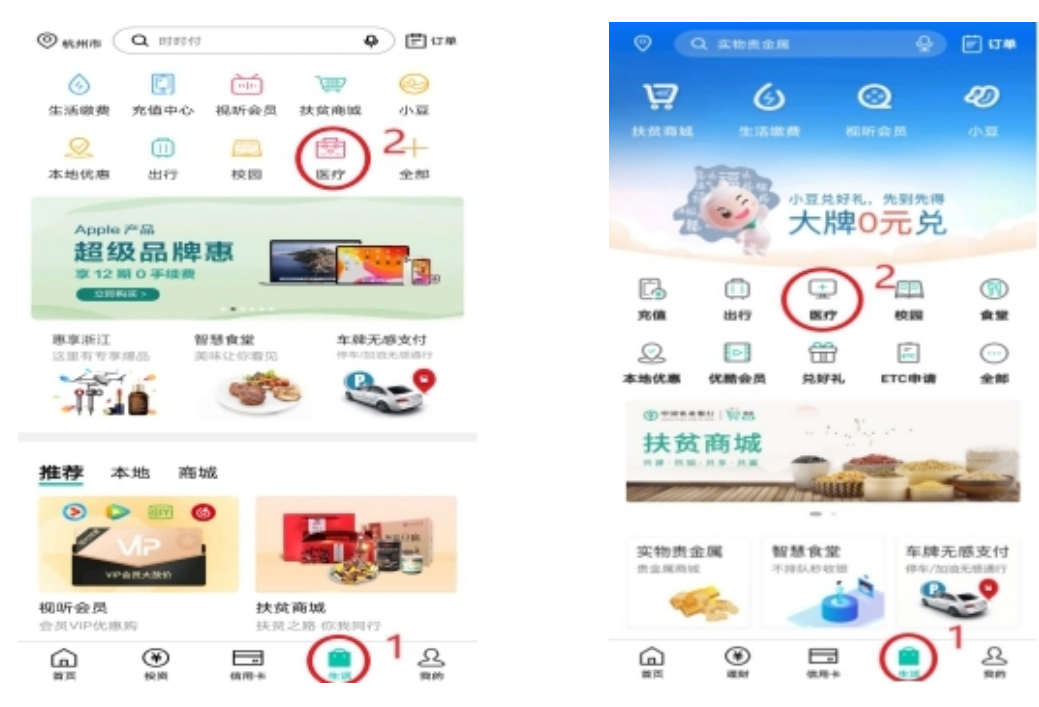

2、选择相应地区,点击快速申领

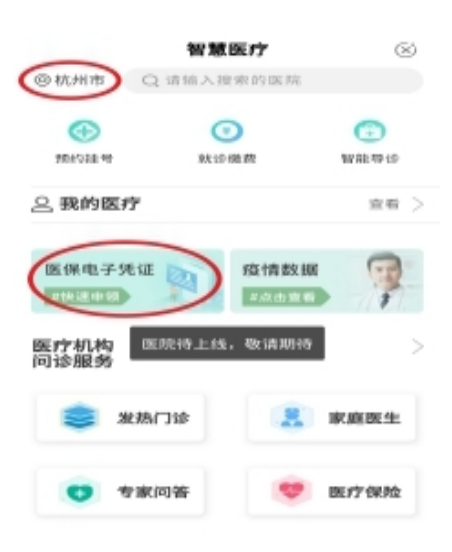

3、完成授权,并签订协议

掌银登录后,姓名、证件类型、证件号码、联系电话信息均 自动获取,无须手动输入。

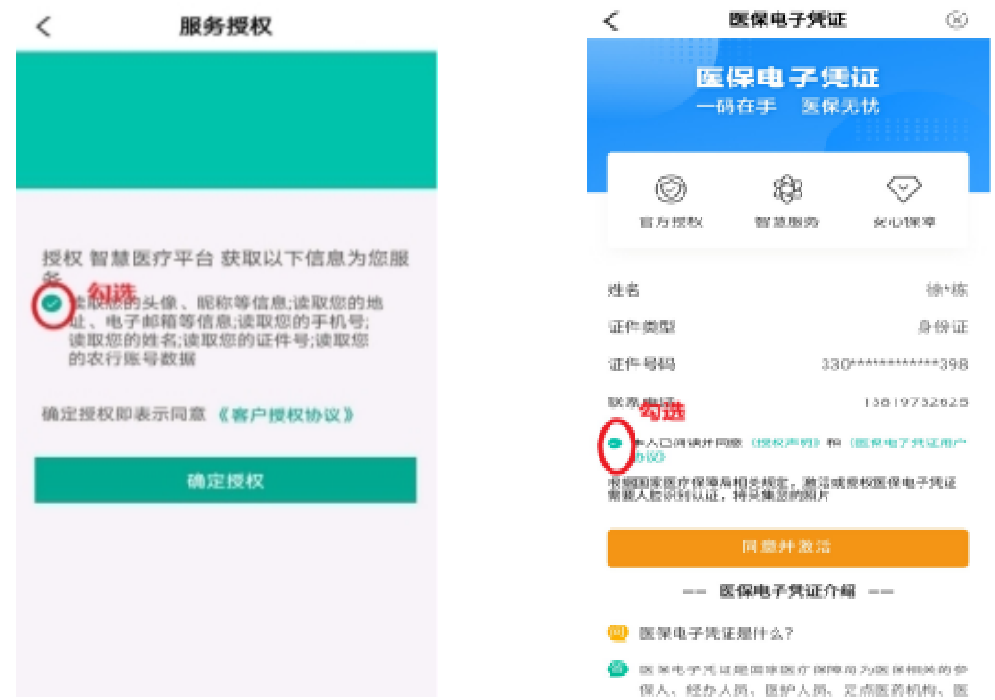

## 4、完成刷脸认证

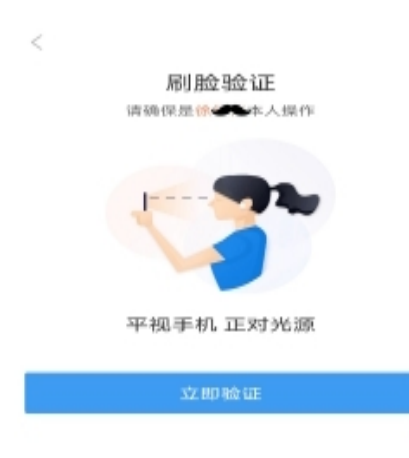

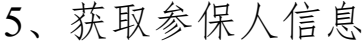

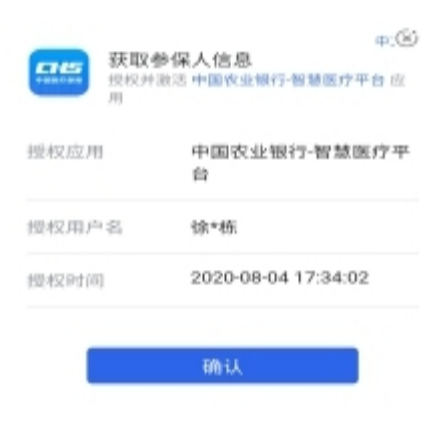

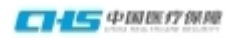

6、完成密码设置

获取短信验证码,设置6位数字密码。

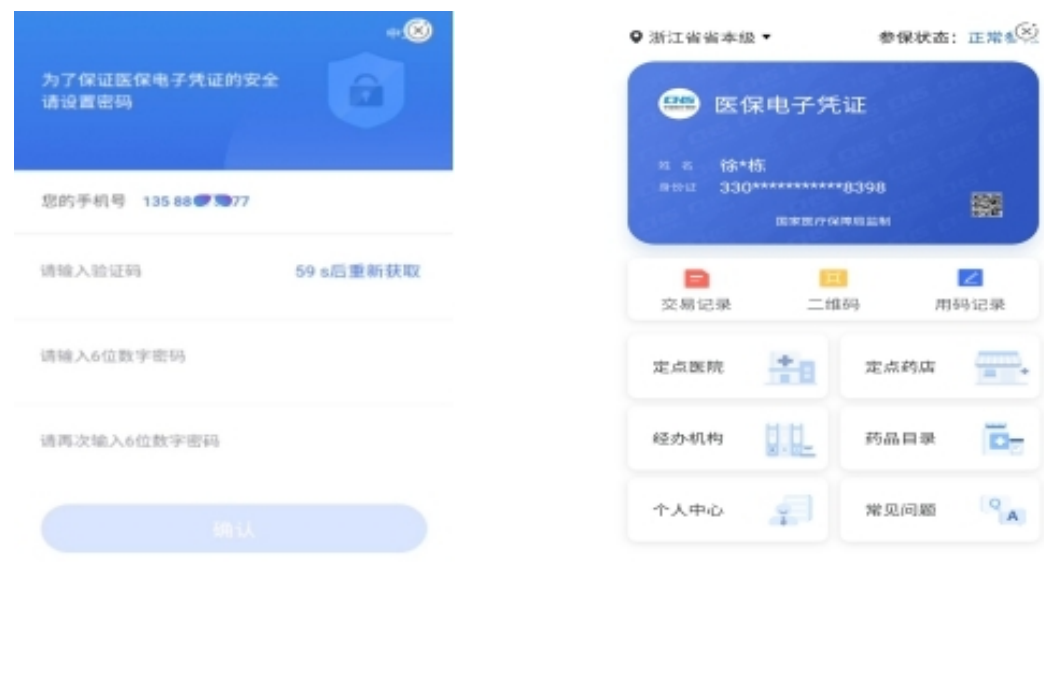

**CHS** PRETTRE

7、激活成功

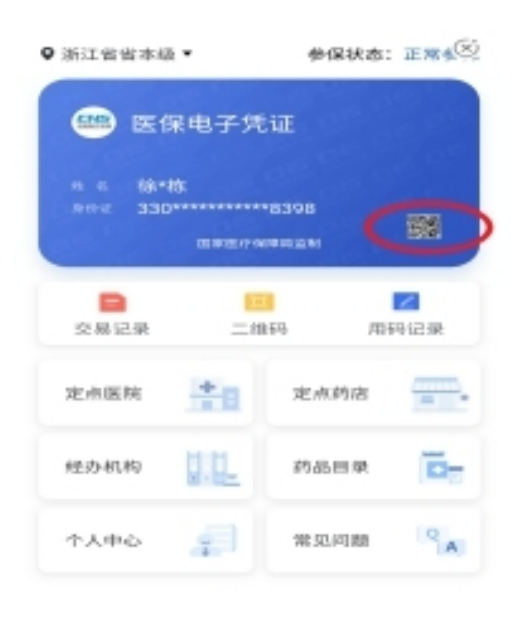

 $\Box$ HS<sup> $\Diamond$ </sup>NEW  $\Diamond$  NEW

## **(三)未注册农行掌银客户激活流程**

1、下载农行掌银 APP,进行快捷注册

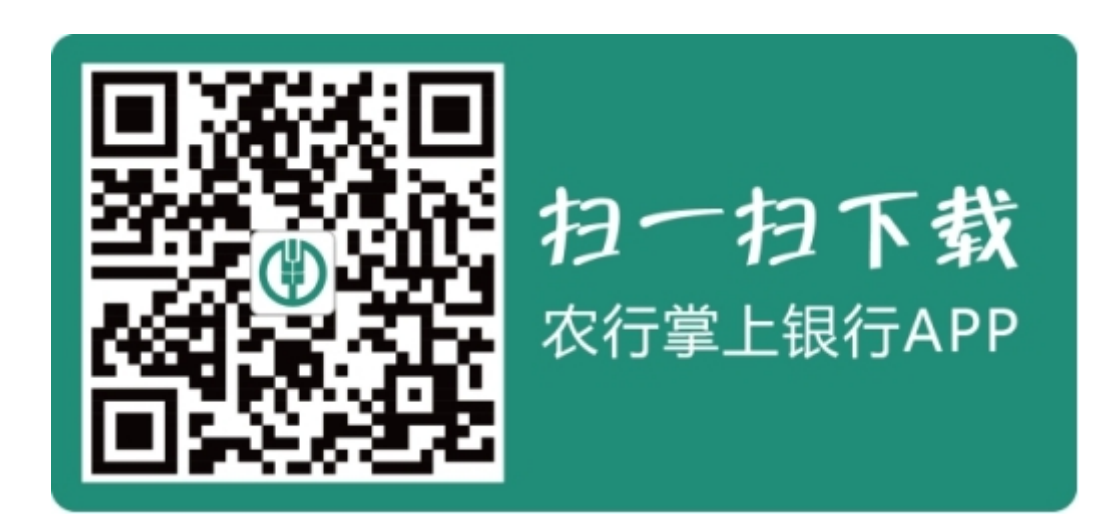

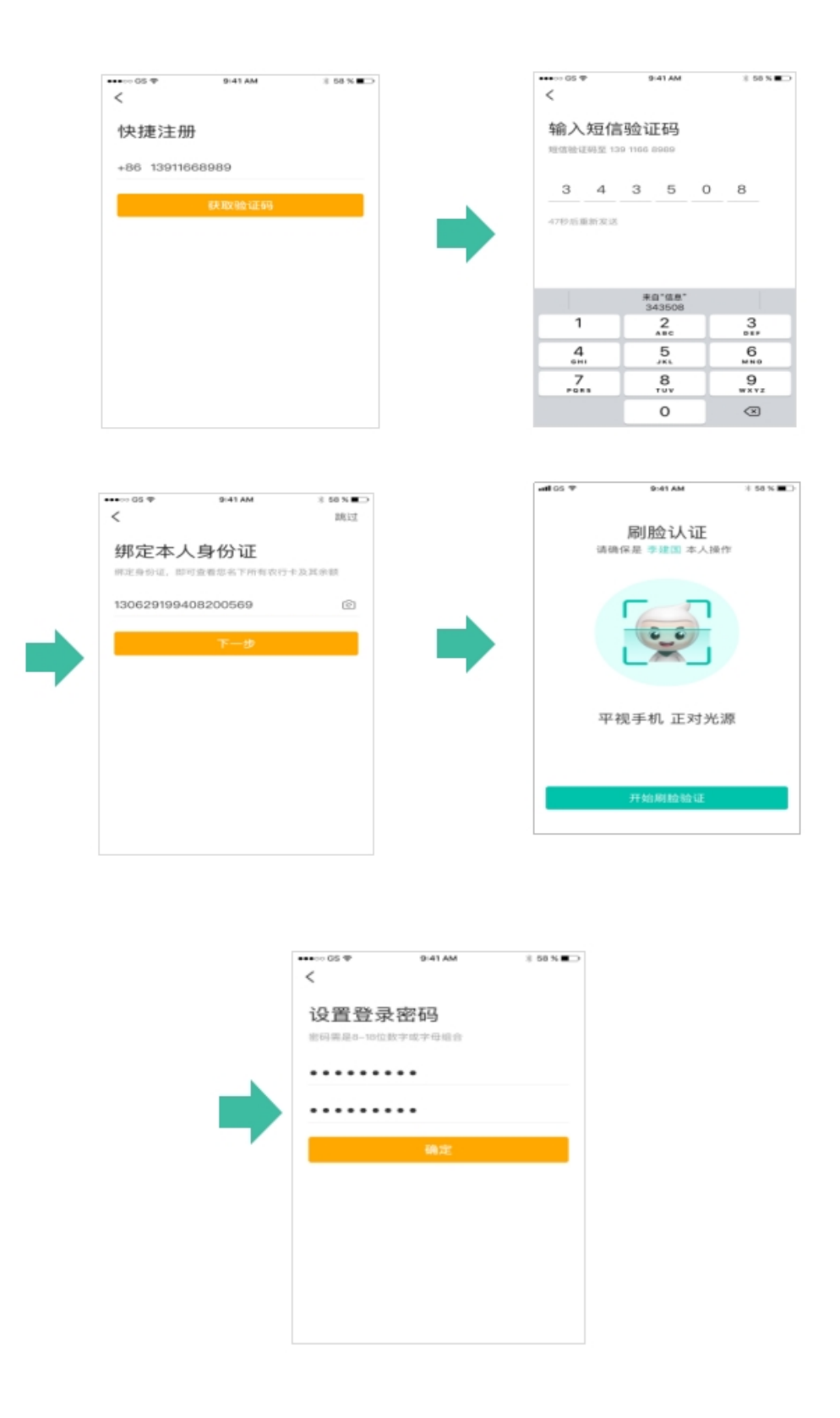

2、密码设置成功后即完成掌银注册。注册成功后, 按照"已注 册安装掌银激活流程"进行医保电子凭证激活。

# **附件 2.5 中国银行手机银行 APP 医保电子凭证激活流程**

#### **(一)激活流程**

1、登录中国银行手机银行,点击【生活】,选择【医保电子凭证】;

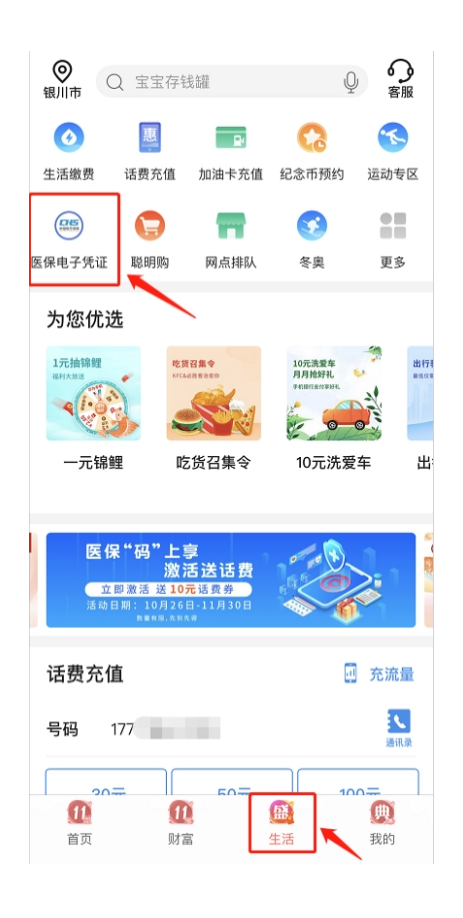

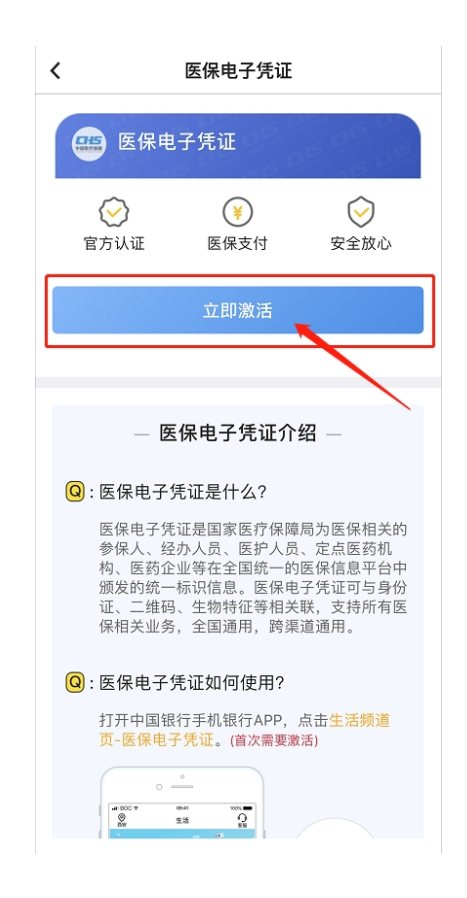

2、点击【立即激活】,确认个人信息,根据提示进行【人脸验证】, 验证通过后,点击【确认】

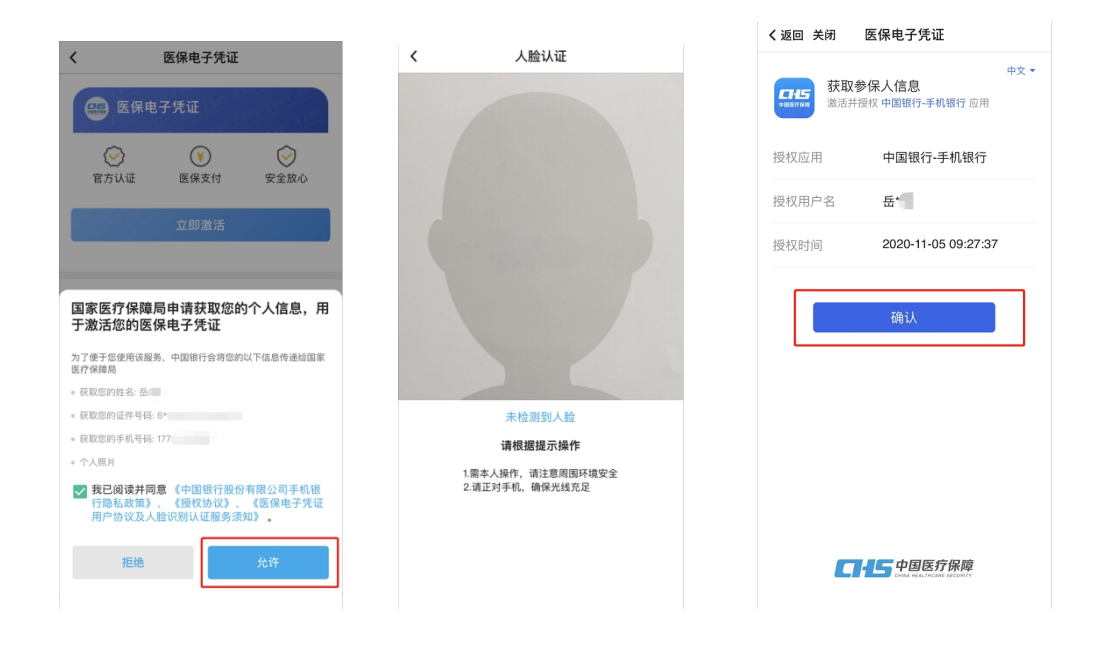

3、设置 6 位数字密码,点击【确认】,即可成功激活。

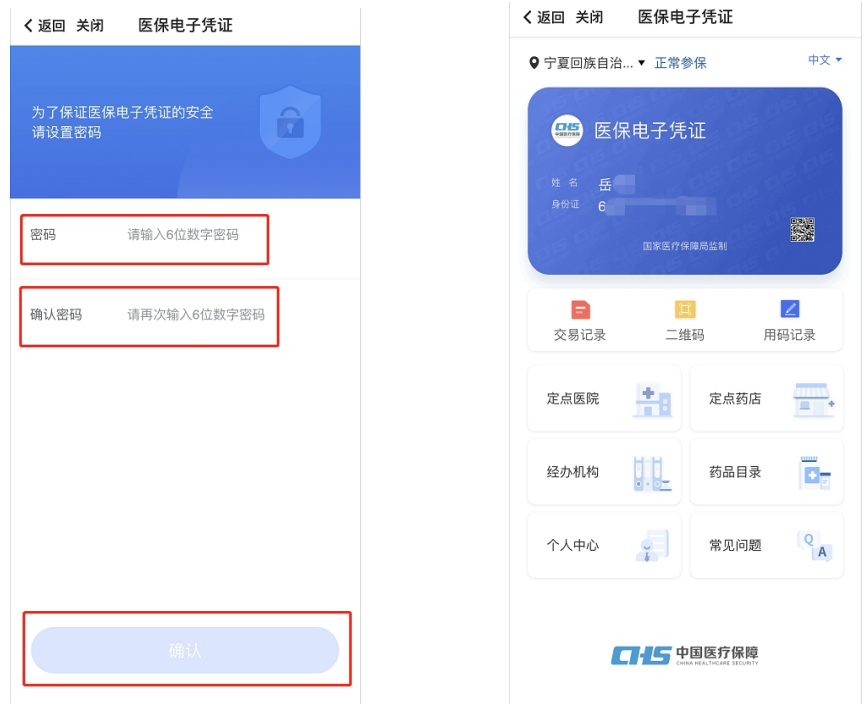

对于成功激活的手机银行客户,系统将于 T+1 日配送一张 10 元话费券。

 $-24-$ 

## (二)领取话费券流程

点击右下角【我的】,选择【我的奖品】,即可查看并使用 10元话费券。

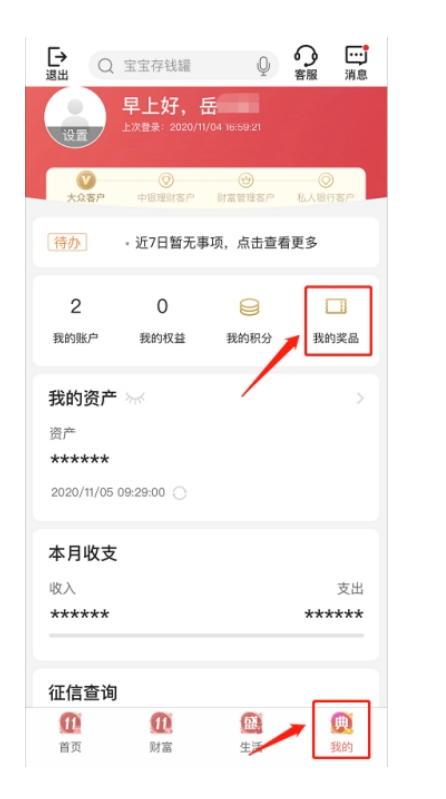

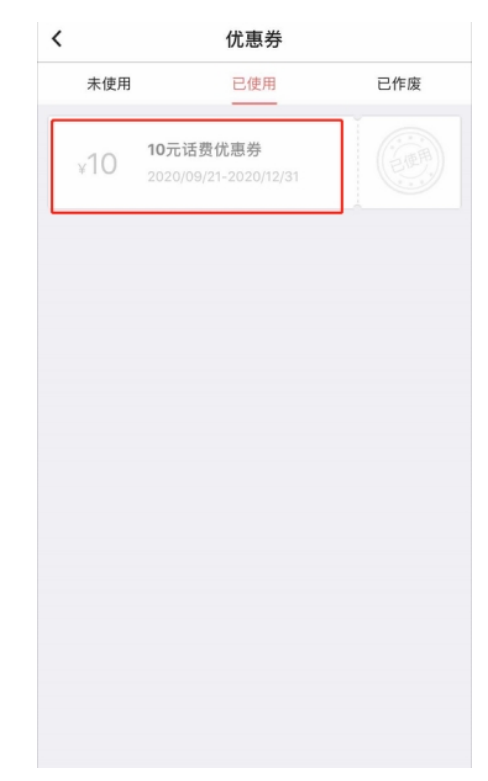

**附件 2.6 华夏银行手机银行 APP 医保电子凭证激活流程**

1、登录华夏银行手机银行-首页-全部

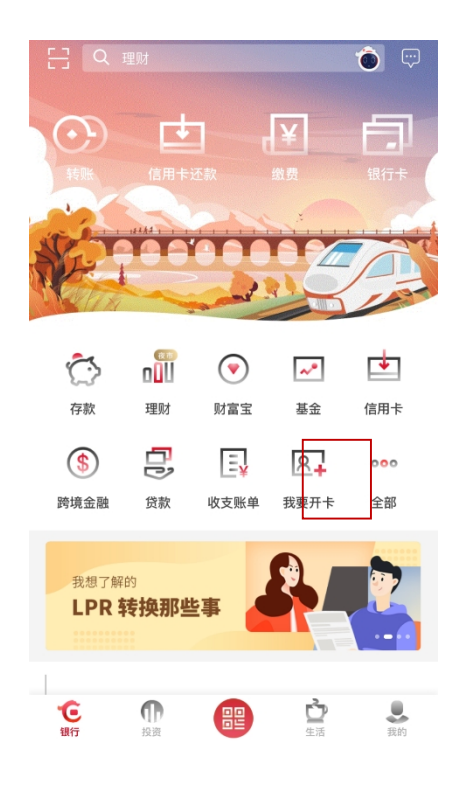

2、找到生活服务-我的医保

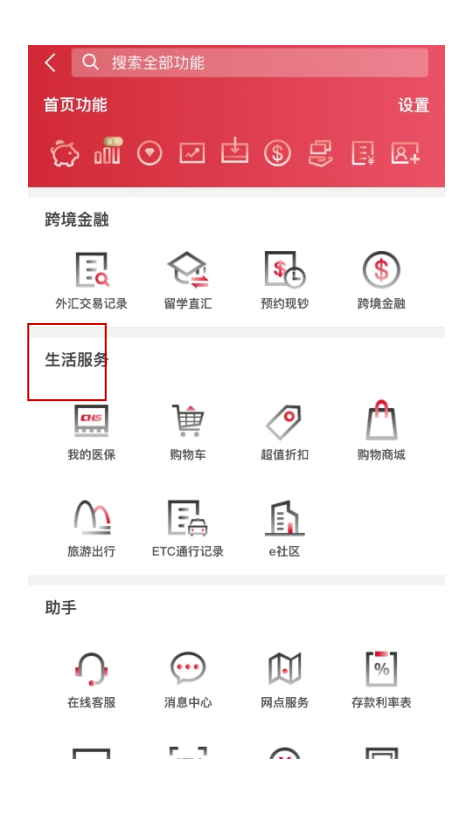

 $-26-$ 

3、阅读《医保电子凭证用户协议》《人脸识别认证服务须知》并 选择同意-点击激活医保电子凭证按钮

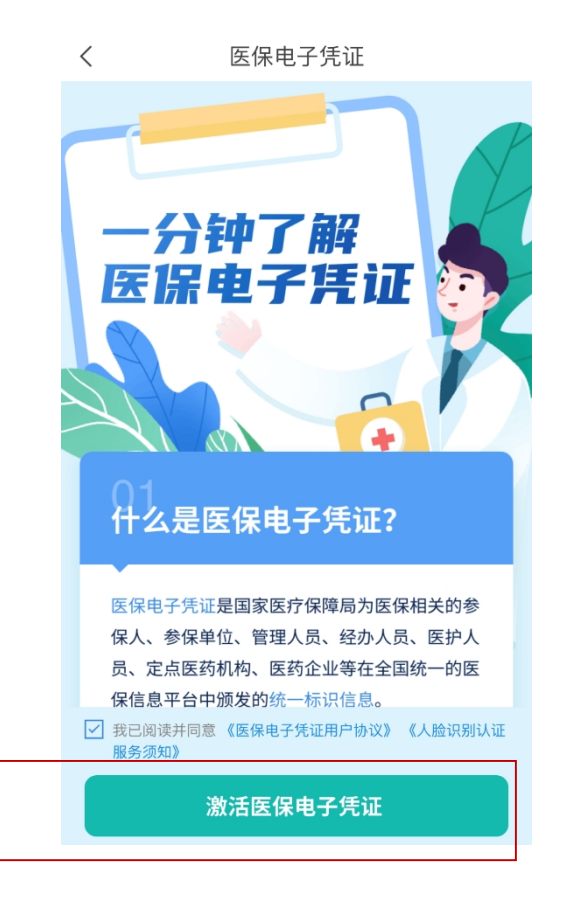

4、人脸识别

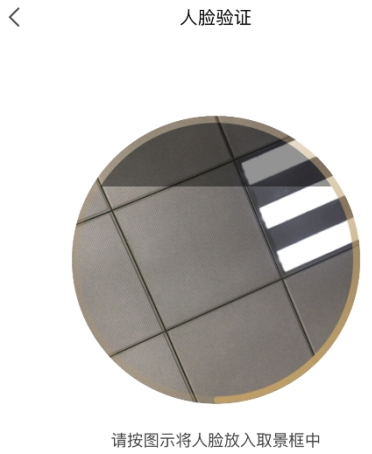

请确保是本人操作

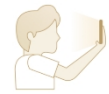

5、确认已获取的医保信息

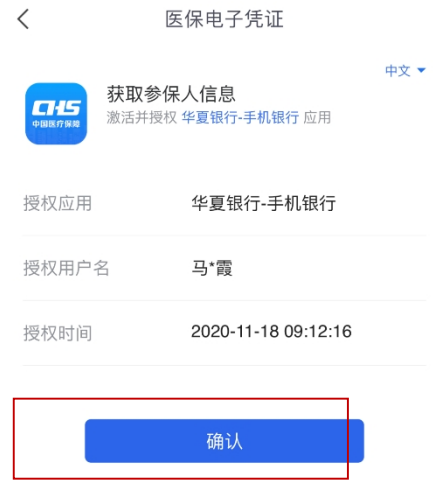

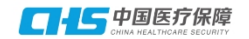

# 6、设置电子医保凭证密码

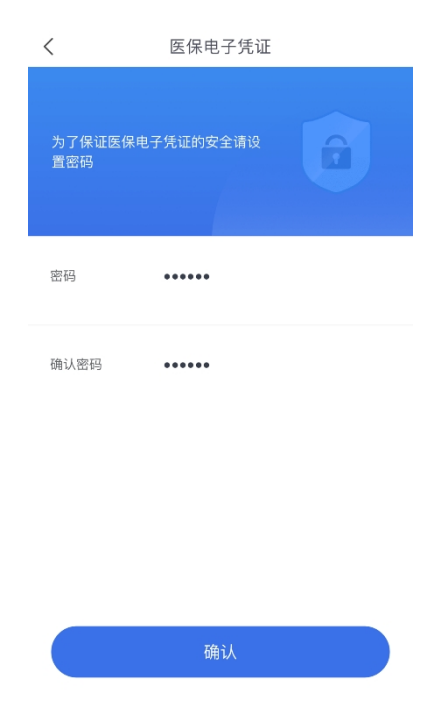

7、选择参保地址-选择宁夏

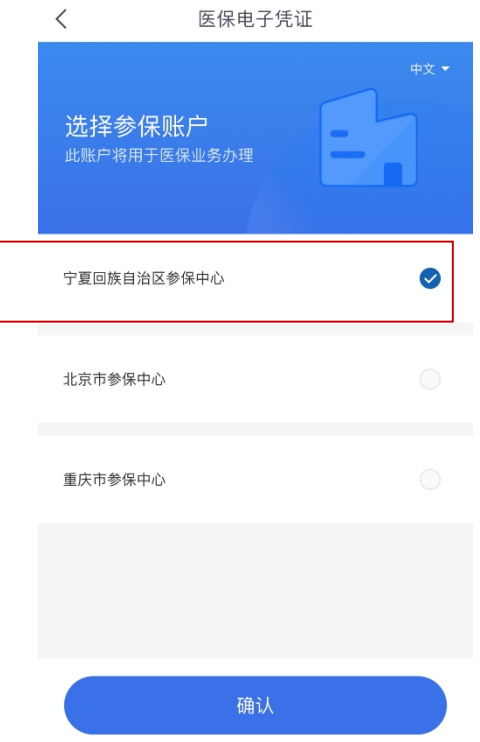

8、激活成功

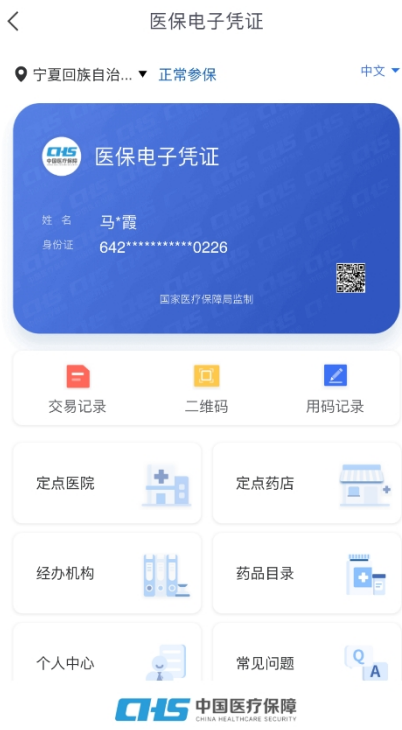

# **附件 2.7 招商银行 APP 医保电子凭证激活流程**

1、在招商银行 APP 搜索医保电子凭证

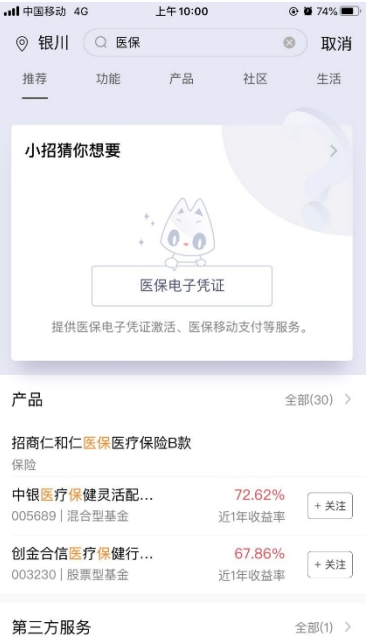

2、点击同意协议并激活,获取参保人信息进行人脸识别认证

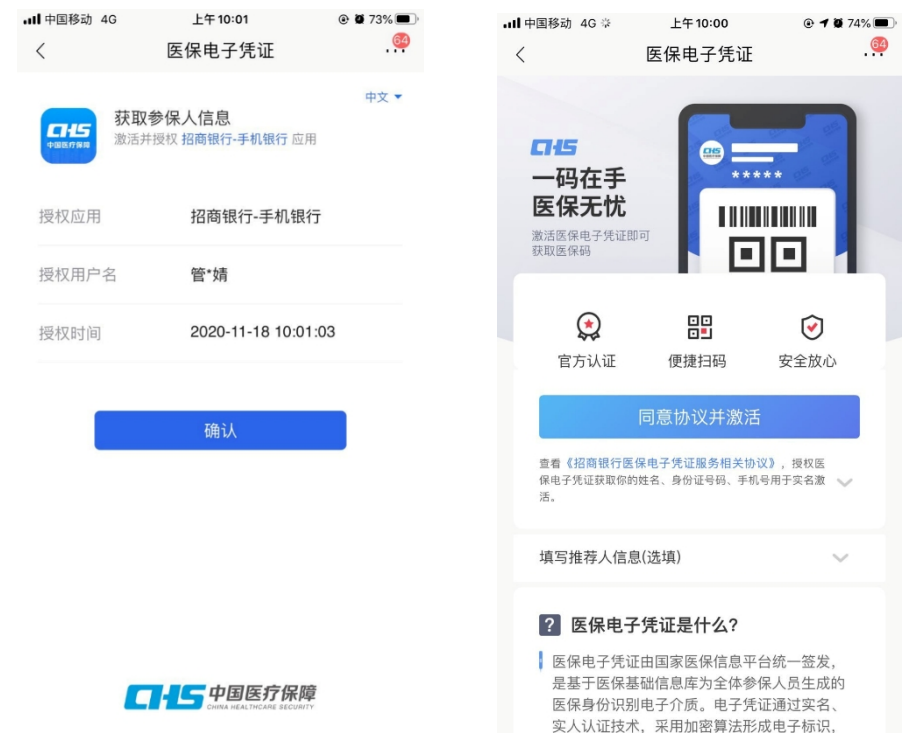

 $-30-$ 

3、设置密码,选择宁夏回族自治区参保中心

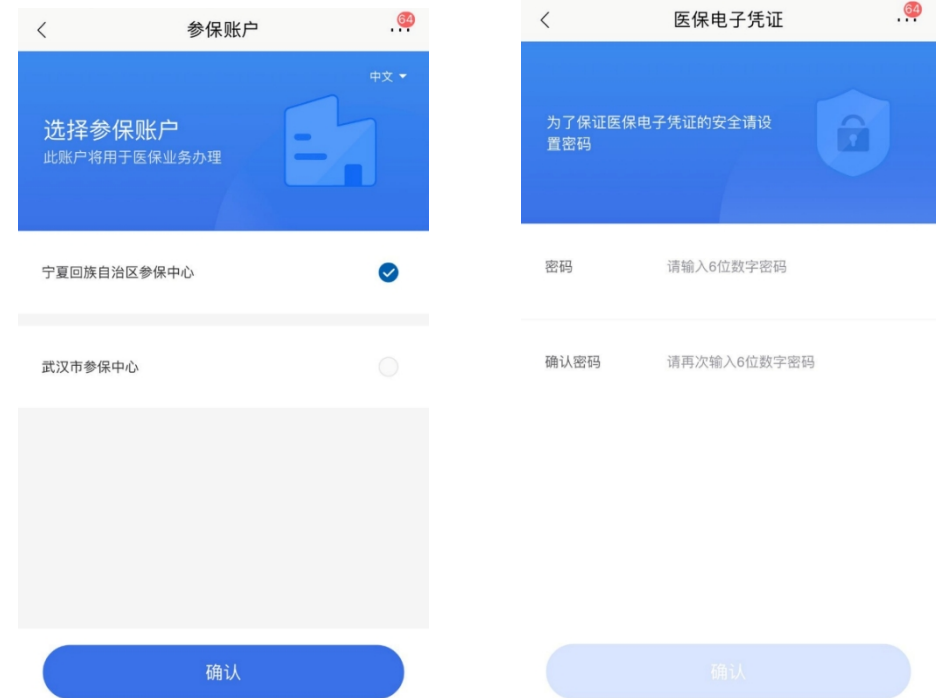

4、医保电子凭证激活成功,点击二维码即可出示二维码进行付 款

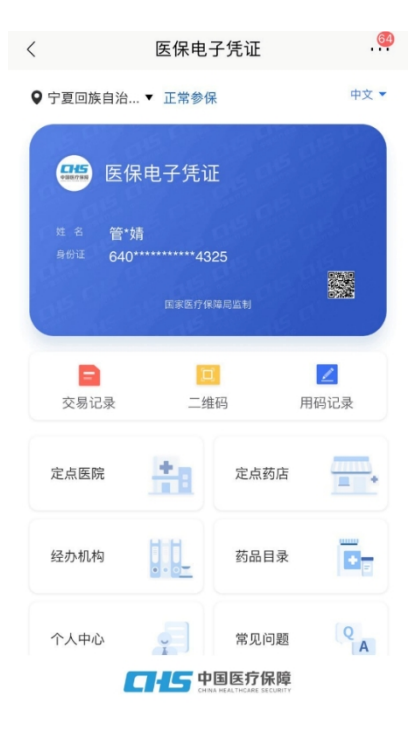

附件 3

# 协议医药机构动态库下载链接

各医保协议医药机构需更新医保接口动态库 nxmi.dll 和医 保电子凭证专用动态库 NationECCode.dll,下载时要注意根据操 作系统的位数(64 位/32 位操作系统)下载相应的文件,下载链 接见:

<http://10.150.4.11:8080/fireframeweb/update/NationECCode64.zip>; <http://10.150.4.11:8080/fireframeweb/update/NationECCode32.zip>;宁夏 医疗保障局官方网站(ylbz.nx.gov.cn)下载专区。